## **Dove inserire i plugin di Photofiltre**

Nel sito di **Photofiltre** troviamo tantissimi plugin, pronti da scaricare, che ne estendono le funzionalità. Come renderli subito attivi? Il procedimento è semplicissimo, dopo averli scaricati, basta scompattarli con un programma del tipo di ZipGenius e quindi trascinarli con il mouse nella cartel[la](http://photofiltre.free.fr/) **Plugin** di Photofiltre che si trova nella directory **Program mi** del nostro PC, accessibile da **Risorse del computer**

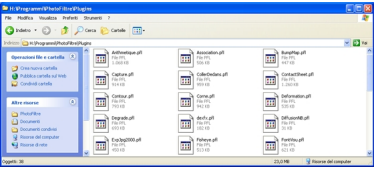

.

Per localizzare invece la versione inglese di Photofiltre dobbiamo scaricare il file italiano **Transl ationIT**

disponibile nella sezione download del sito del produttore del software. Quindi lo trasciniamo nella cartella di Photofiltre, dopo aver spostato o rinominato il file TranslationEN.

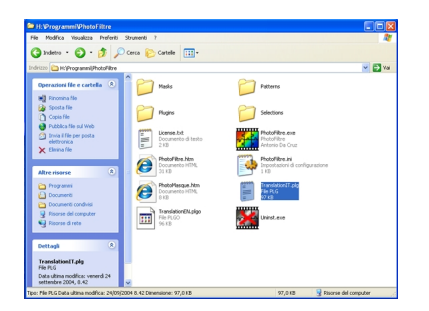